## <span id="page-0-0"></span>**Symbol Properties dialog**

In the **Symbol Properties** dialog, you may define various symbol (or group of symbols) properties, such as fill color, font type, whether to wrap text. The **Sy mbol Properties** dialog is a non-modal window - you can edit the symbol properties and see the changes on the diagram instantly. In addition, while the dialog is active you can still work with diagrams or other dialogs.

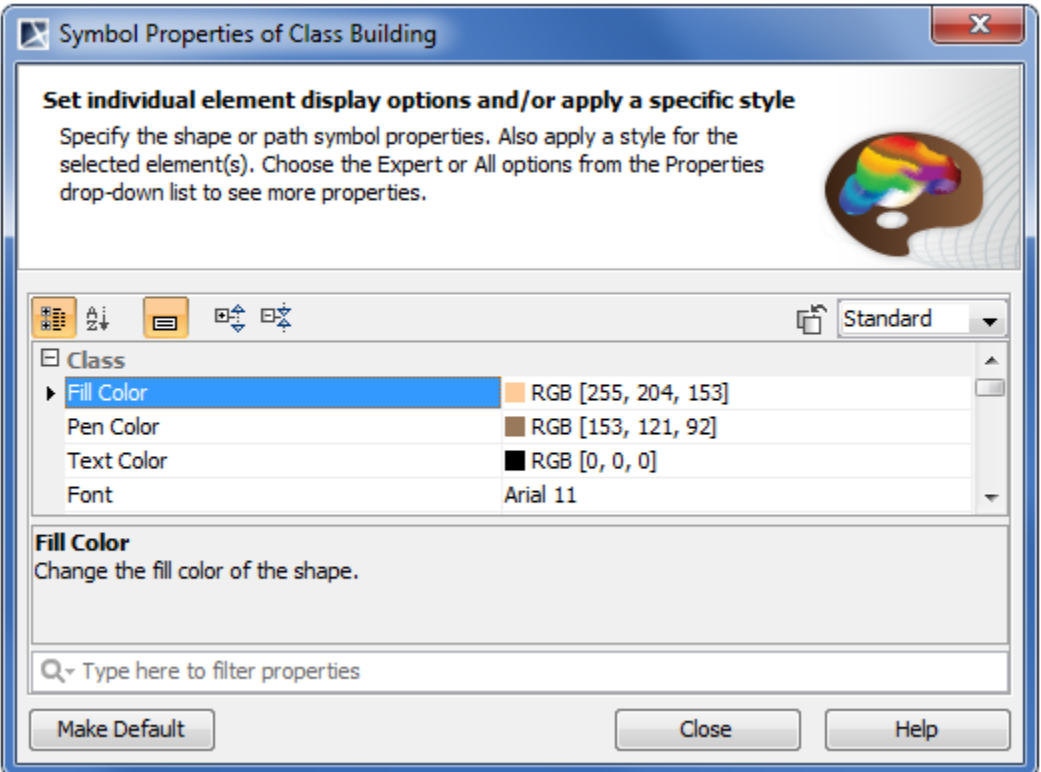

## To open the **Symbol Properties** dialog

- 1. On the diagram, select a symbol or a group of symbols.
- 2. Do one of the following:
	- From the main menu, select **Edit** > **Symbol** > **Symbol Properties**.
	- From the selected elements' shortcut menu, choose **Symbol Properties**.
	- Press Alt+Enter.

In the following table, you will find the described common functions that **Symbol Properties** dialog provides.

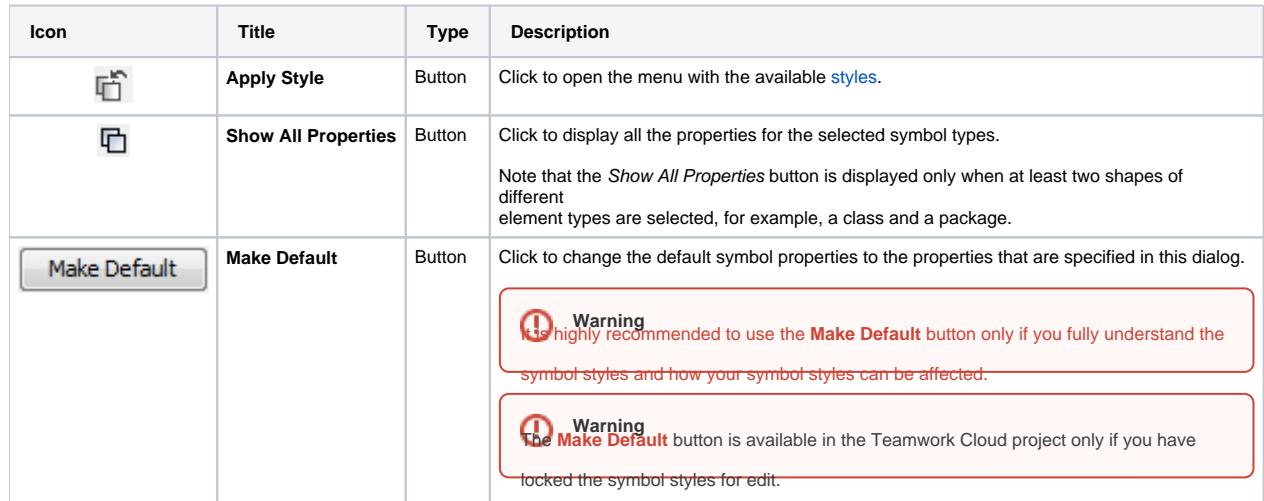

**B**ur project is of the earlier version you need to set up a new symbol properties manually.

 $_{\tiny\textregistered}$ 

## **Related pages**

- [Symbol Properties dialog](#page-0-0)
- [Applying image](https://docs.nomagic.com/display/MD190SP4/Applying+image)
- [Displaying icon or image](https://docs.nomagic.com/display/MD190SP4/Displaying+icon+or+image)
- [Displaying rake icon](https://docs.nomagic.com/display/MD190SP4/Displaying+rake+icon)
- [Symbol styles option group](https://docs.nomagic.com/display/MD190SP4/Symbol+styles+option+group)
- [Working with Symbol styles](https://docs.nomagic.com/display/MD190SP4/Working+with+Symbol+styles)
- [Properties Inheritance](https://docs.nomagic.com/display/MD190SP4/Properties+Inheritance)
- [Stereotype properties](https://docs.nomagic.com/display/MD190SP4/Stereotype+properties)
	- [Collecting symbol styles from modules](https://docs.nomagic.com/display/MD190SP4/Collecting+symbol+styles+from+modules)
- [Copy and paste symbol style](https://docs.nomagic.com/display/MD190SP4/Copy+and+paste+symbol+style)
- [Making your own default style for new projects](https://docs.nomagic.com/display/MD190SP4/Making+your+own+default+style+for+new+projects)